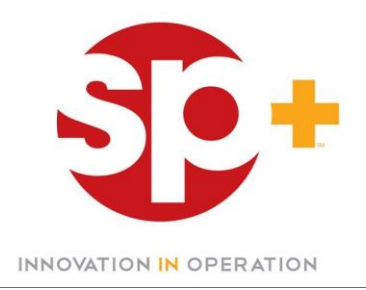

## **How do I register for iPay?**

- Go to [https://my.adp.com](https://ipay.adp.com/)
- Click in "Register Now"
- Enter the Self Service Registration Pass
- Code: **STP1-iPAY**
- Select "iPayStatements" as the self-service product
- Enter the following information to validate your identity: Name, Last 4 Digits of your social security, full date of birth
- You will then be prompted to complete a registration process and select a password.
- Upon completion of the registration process, you'll be able to access you pay statements by visiting [https://my.adp.com](https://ipay.adp.com/)

Download [iPay Enrollment Instructions](https://docs.google.com/open?id=0BxRSJJbe2eO4RTV0Y1Bza3BPeG8)

For assistance registering please contact the Help Desk (615) 297-3750